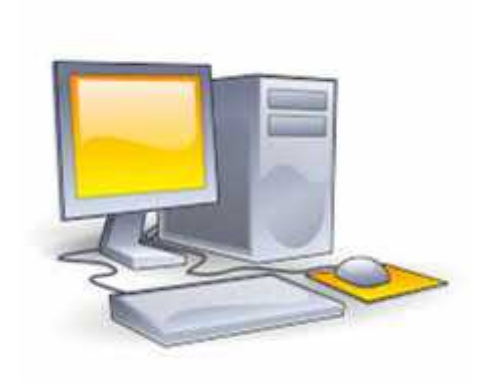

## **Εθνικό και Καποδιστριακό Πανεπιστήμιο Αθηνών Υπηρεσίες Γραμματείας μέσω Web για τους προπτυχιακούς**

Δηλώσεις μαθημάτων, εμφάνιση προγράμματος σπουδών και βαθμολογιών, αιτήσεις για έκδοση πιστοποιητικών καθώς και διάφορες άλλες υπηρεσίες είναι διαθέσιμες στο website:http://my studies.uoa.gr/

Για στην studies της username password, και να αποκτήσετε με το αποκτήσετε με το πρώτο με το προϊόν και να απο<br>Πρωτήσετε με το προϊόν και να προϊόν και να αποκτήσετε με το προϊόν και να προϊόν και να προϊόν και να προϊόν επισκεφείτε την ιστοσελίδα της προβείτε στη σχετική απότητα στη σχετική απότητα στη σχετική απότητα σχετική αί<br>Η προβείτε στη σχετική απότητα σχετική απότητα σχετική απότητα σχετική απότητα σχετική απότητα σχετική απότητα Νέου Χρήστη" "Προπτυχιακοί Φοιτητές".

•Κατά τη διαδικασία εγγραφής, θα σας ζητηθεί να εισάγετε: *α) τον Πλήρη Αριθμό Μητρώου* [13 ψηφία: 4-ψήφιος κωδικός Τμήματος, ακολουθούμενος από το έτος εισαγωγής του 1ταλικό Πητρώτου, εισαλικό Παιρμό 1566+έτος εισαγωγής εισαγωγής εισαγωγής εισαγωγής ει πχ.2015+5 μ (σας μητρώ *β) τον Αριθμό Δελτίου Ταυτότητας ή Διαβατηρίου, ανάλογα το έγγραφο πουέχετε υποβάλει (ο αριθμός ταυτότητας ή διαβατηρίου θα πρέπει να αποδίδεται χωρίς κενά και με ελληνικούς κεφαλαίους χαρακτήρες).* •*Στη συνέχεια θα σας ζητηθεί να εισάγετε το ονοματεπώνυμό* σας με χρήση ελληνικών αλλά και λατινικών χαρακτήρων. Πρέπει να πληκτρολογήσετε **επακριβώς το όνομα και το επώνυμό σας** και

•Μετά την ορθή συμπλήρωση και υποβολή των στοιχείων, θα σας γνωστοποιηθεί ο **Αριθμός Πρωτοκόλλου** της αίτησής σας, καθώς και**ένας αριθμός PIN** που θα σας χρειαστεί για την ενεργοποίηση του λογαριασμού σας. Τα στοιχεία που δώσατε ελέγχονται τις εργάσιμες ώρες από τη Γραμματεία του Τμήματος. **•**<br>**ε ε μ μ μ μ** (μ PIN)" <u>webadm.uoa.gr,</u><br>μ μπορείτε να παρακολουθήσετε την εξέλιξη της αίτησής σας.

όχι κάποιο υποκοριστικό.

Αν η αίτησή σας εγκριθεί το username που θα χρησιμοποιηθεί το μεγαλύτε για την προσωπική για την προσωπική για password μ

**μ μ μ μ μ μ username website** mystudies.uoa.gr **password password** . •Μπορείτε **να αλλάξετε το password** σας από τη σελίδα webadm.uoa.gr, επιλέγοντας "Αλλαγή password".

•Σας συνιστούμε, είτε κατά τη διαδικασία ενεργοποίησης του λογαριασμού σας, είτε μεταγενέστερα, **να ενεργοποιήσετε τις "Υπηρεσίες Κινητού Τηλεφώνου (smstrusted)**", ώστε σε περίπτωση που περίπτωση που περίπτωση π το password, μ $\qquad \qquad \mu$  μήνιμα SMS. Από τη σελίδα webadm.uoa.gr επιλέξτε "Διαχείριση Υπηρεσιών" και κατόπιν παραμετροποιήστε την υπηρεσία "Υπηρεσίες Κινητού Τηλεφώνου". •Σημειώστε ότι το username και το password σας δίνουν πρόσβαση και σε άλλες υπηρεσίες (VPN,

WiFi, φιλοξενία ιστοσελίδων κ.α.), οι οποίες αναφέρονται κατά τη διαδικασία ενεργοποιήσης του διαδικασία ενεργ λογαριασμού σας.